B6FH-D422-01 Z0-01

# Fujitsu Desktop ESPRIMO

ESPRIMO D7012/MESPRIMO D7012/MW

# BIOS セットアップメニュー-

Intel、インテル、Intel ロゴ、Intel Coreは、アメリカ合衆国および / またはその他の国における Intel Corporation の商標です。

その他の各製品名は、各社の商標、または登録商標です。その他の各製品は、各社の著作物です。その他のすべての商標は、それぞれの所有者に帰属します。

Copyright Fujitsu Limited 2023

## BIOSセットアップメニュー詳細

#### BIOSセットアップのメニューについて説明しています。BIOSセットアップのメニューは次のとおりです。

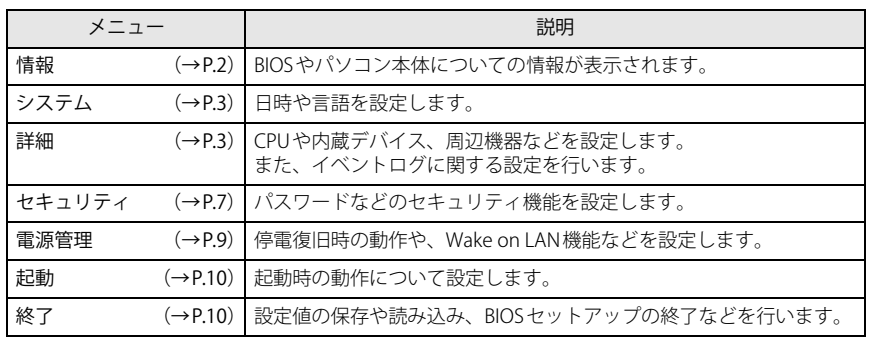

## 重 要

▶ BIOSセットアップの仕様は、改善のために予告なく変更することがあります。 あらかじめご了承ください。

### POINT

▶ ユーザー用パスワードでBIOSセットアップを起動すると、設定変更のできる項目が制 限されます。制限された項目はグレーに表示されます。 ユーザー用パスワードでBIOSセットアップを起動した場合に変更できる項目は次のとおりです。

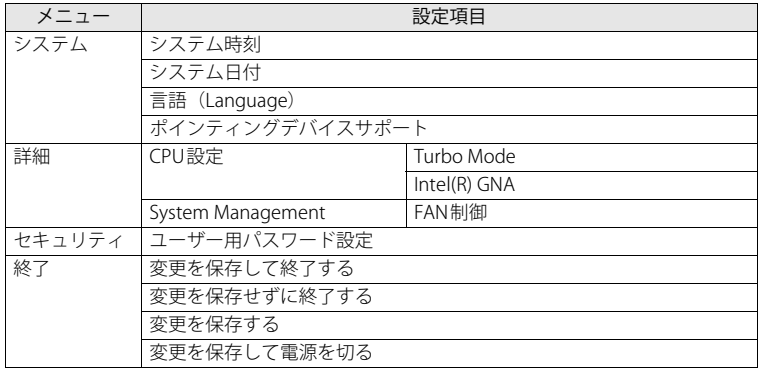

## <span id="page-1-0"></span>**情報メニュー**

BIOSやパソコン本体についての情報が表示されます。設定を変更することはできません。

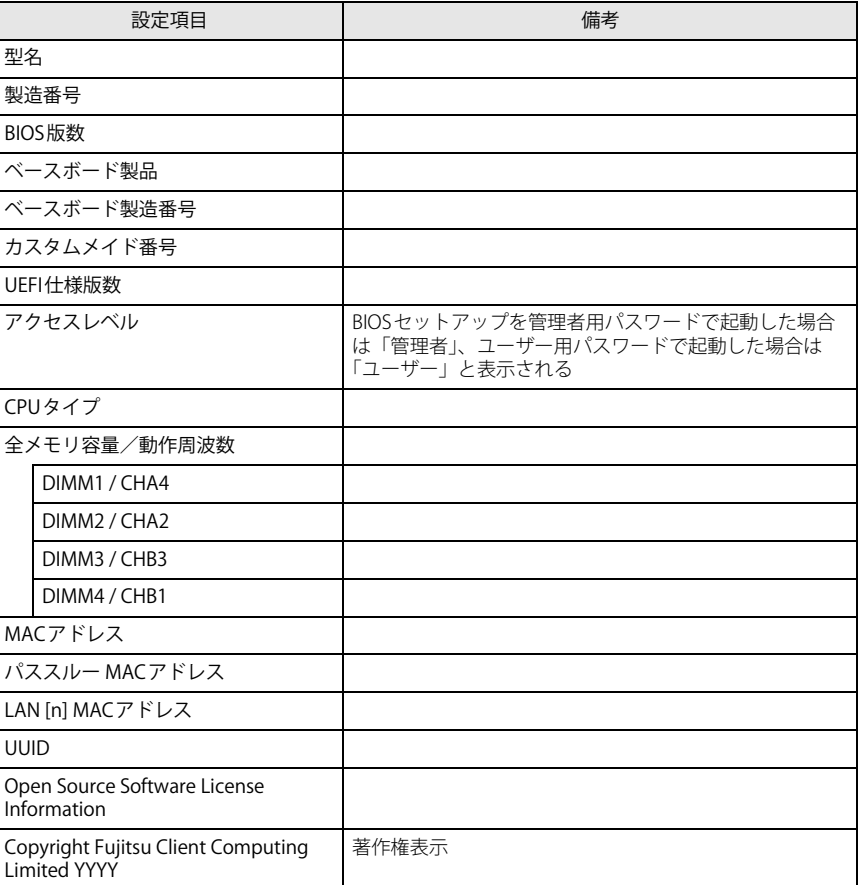

## <span id="page-2-0"></span>**システムメニュー**

#### □選択肢 ■初期値

<span id="page-2-7"></span><span id="page-2-6"></span><span id="page-2-5"></span><span id="page-2-4"></span>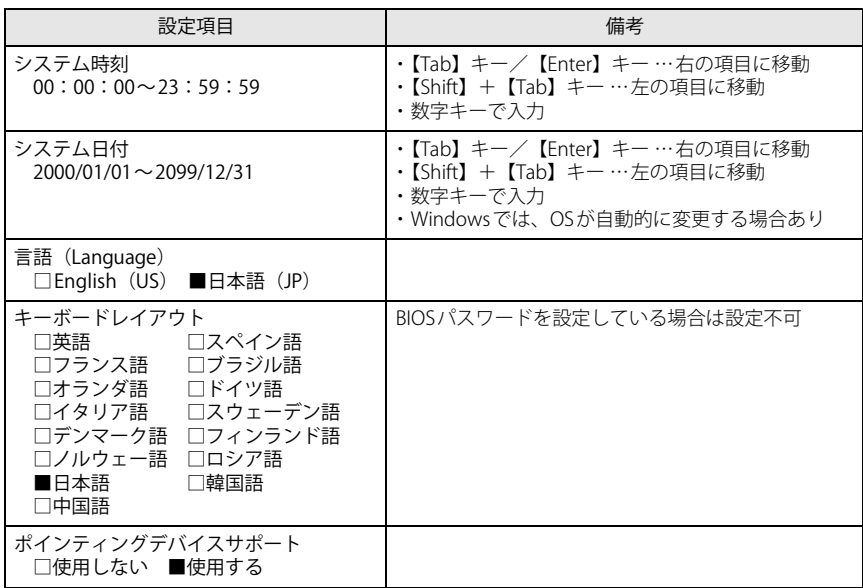

## <span id="page-2-1"></span>**詳細メニュー**

<span id="page-2-3"></span><span id="page-2-2"></span>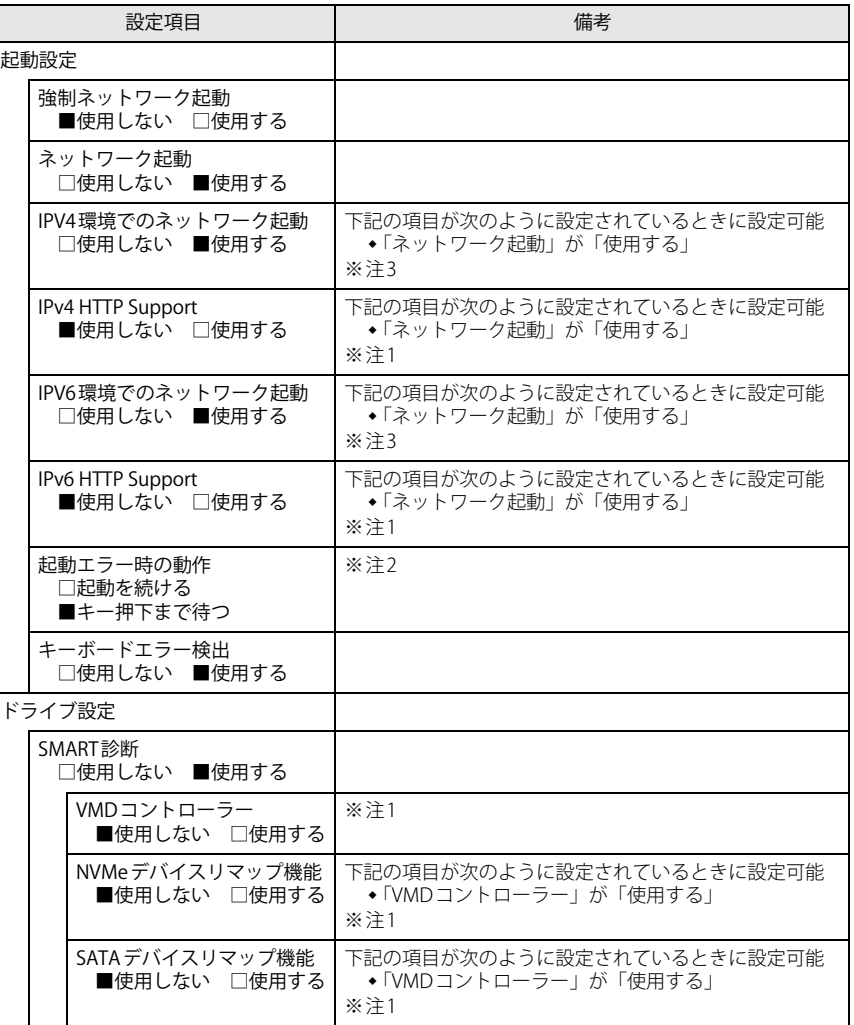

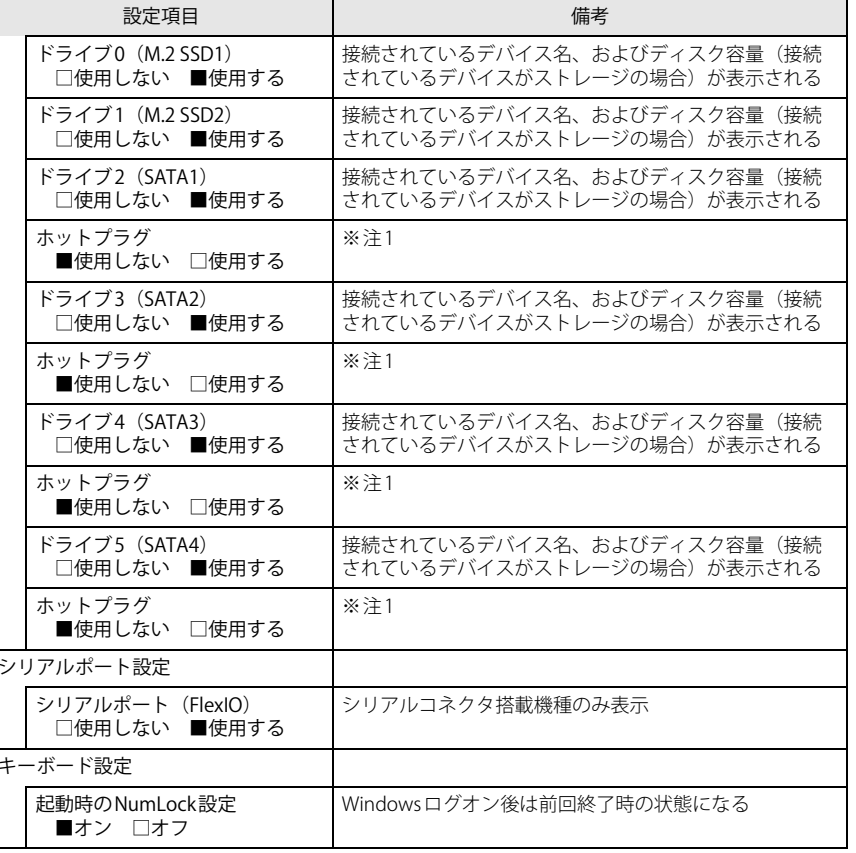

<span id="page-3-0"></span>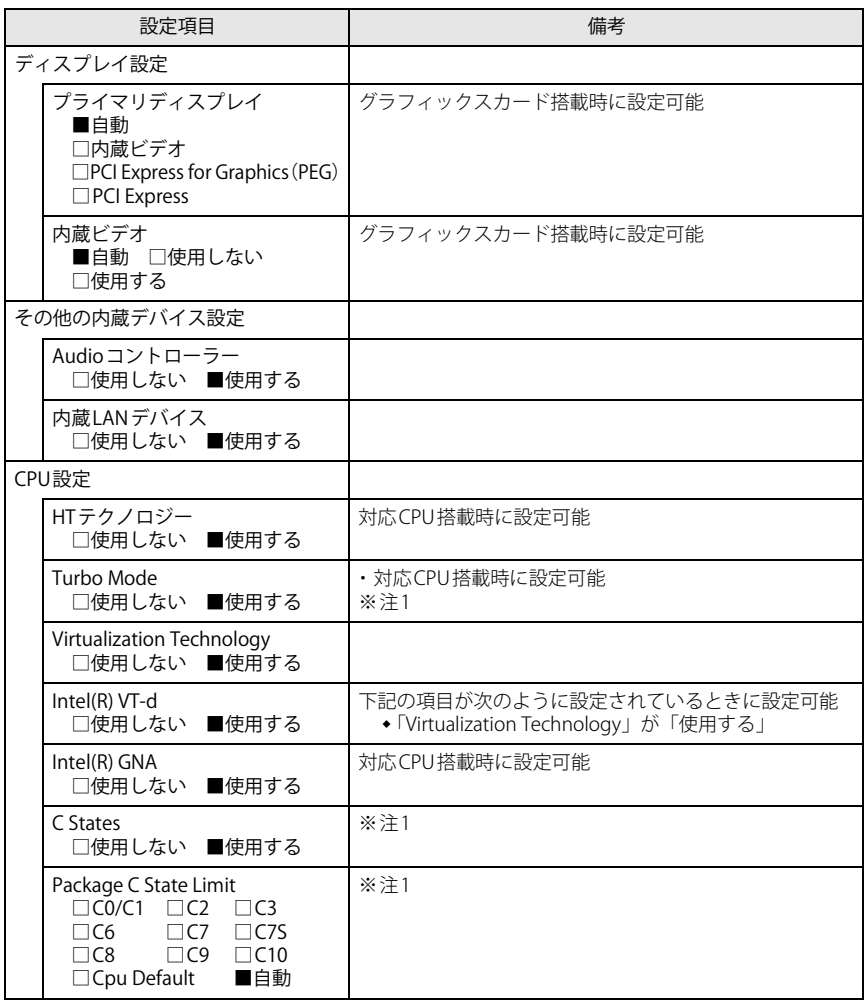

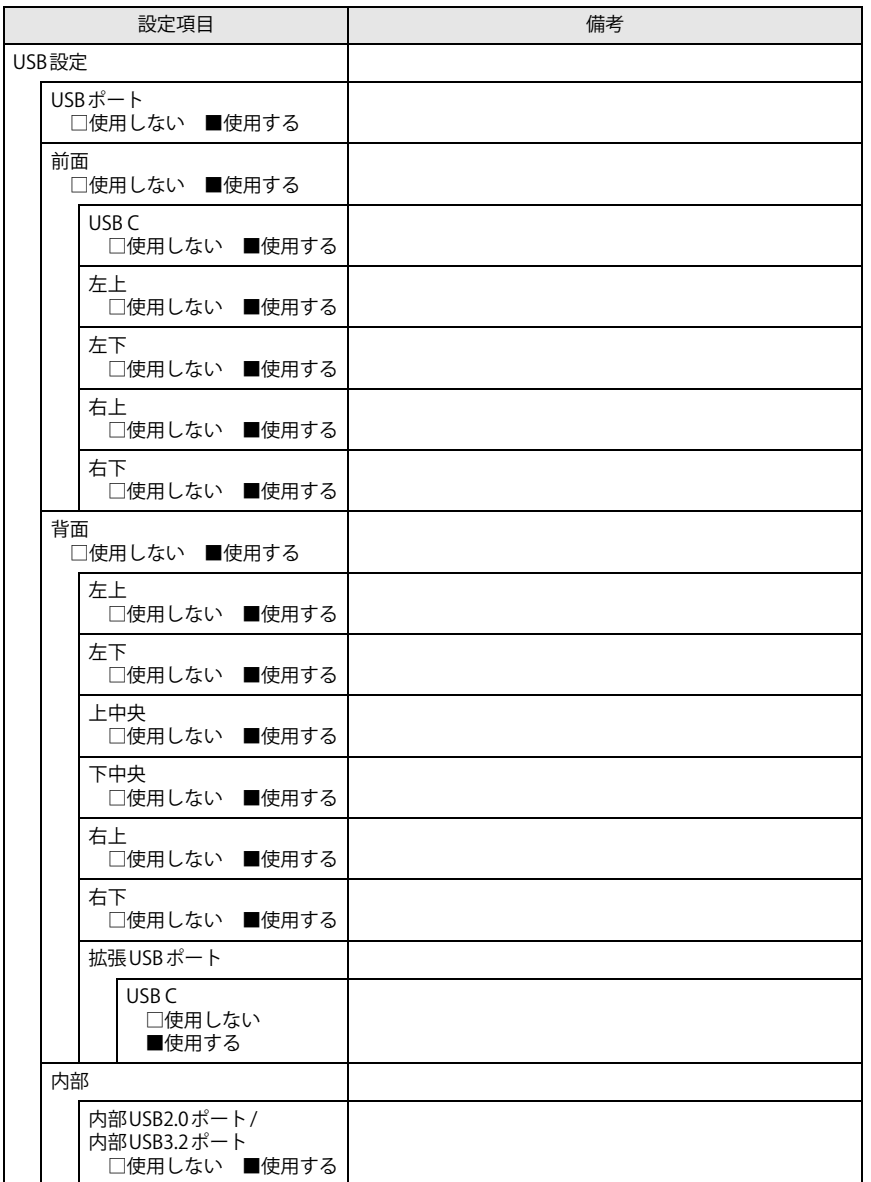

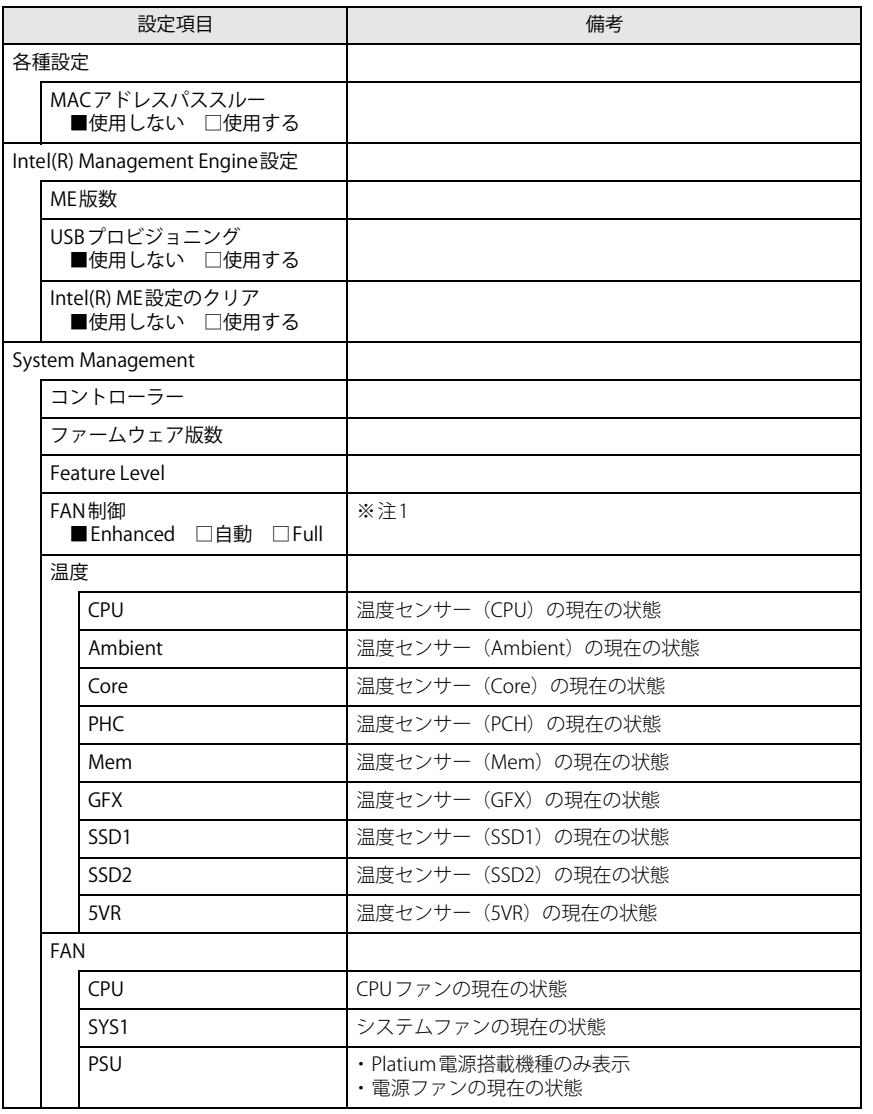

<span id="page-5-3"></span>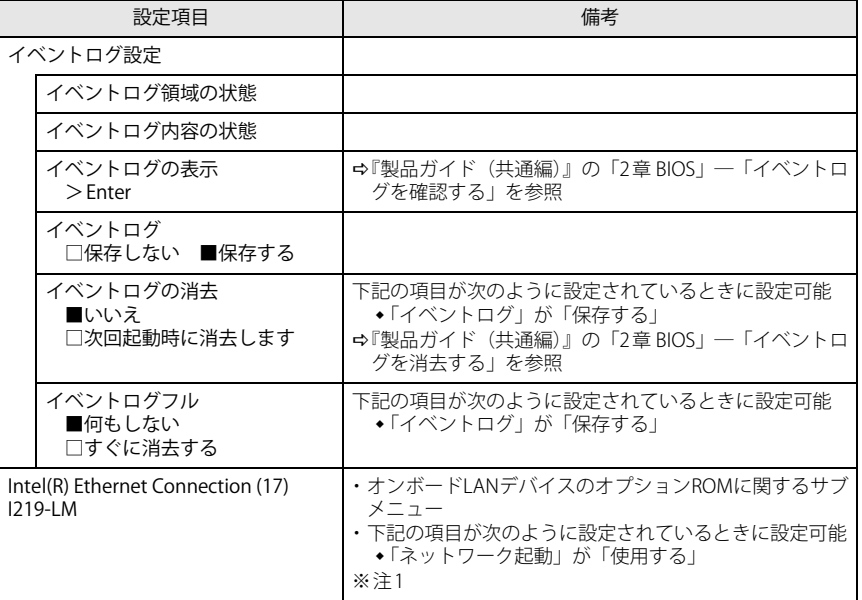

<sup>□</sup>選択肢 ■初期値

| 設定項目   |                                    | 備考                                   |
|--------|------------------------------------|--------------------------------------|
| DFCI管理 |                                    |                                      |
|        | Zero-touch UEFI Management         |                                      |
|        | Opt In<br>$>$ Enter                | ・「Opt Out」を実行すると表示される<br>・実行すると再起動する |
|        | Opt Out<br>$>$ Enter               | ・「Opt In」を実行すると表示される<br>・実行すると再起動する  |
|        | Subject                            |                                      |
|        | Thumbprint                         |                                      |
|        | DFCIデバイス設定                         |                                      |
|        | DFCI 無線 LAN<br>■使用しない □使用する        |                                      |
|        | DFCI Bluetooth(R)<br>■使用しない □使用する  |                                      |
|        | DFCI内蔵LANデバイス<br>■使用しない □使用する      |                                      |
|        | DFCI Audio コントローラー<br>■使用しない □使用する |                                      |
|        | DFCIHTテクノロジー<br>■使用しない □使用する       |                                      |
|        | DFCI VTD<br>■使用しない □使用する           |                                      |

<span id="page-5-1"></span>注1: 本設定は初期値のまま変更せずにお使いください。

<span id="page-5-2"></span>注2: 本設定を「起動を続ける」に設定しても、エラーメッセージは表示され、イベントログにも記録されます。

<span id="page-5-0"></span>注3: ネットワークサーバーから起動するためには、「Wired for Management Baseline Version 2.0」に準拠した インストレーションサーバーシステムが必要となります。

## <span id="page-6-0"></span>**セキュリティメニュー**

#### □選択肢 ■初期値

<span id="page-6-5"></span><span id="page-6-4"></span><span id="page-6-3"></span>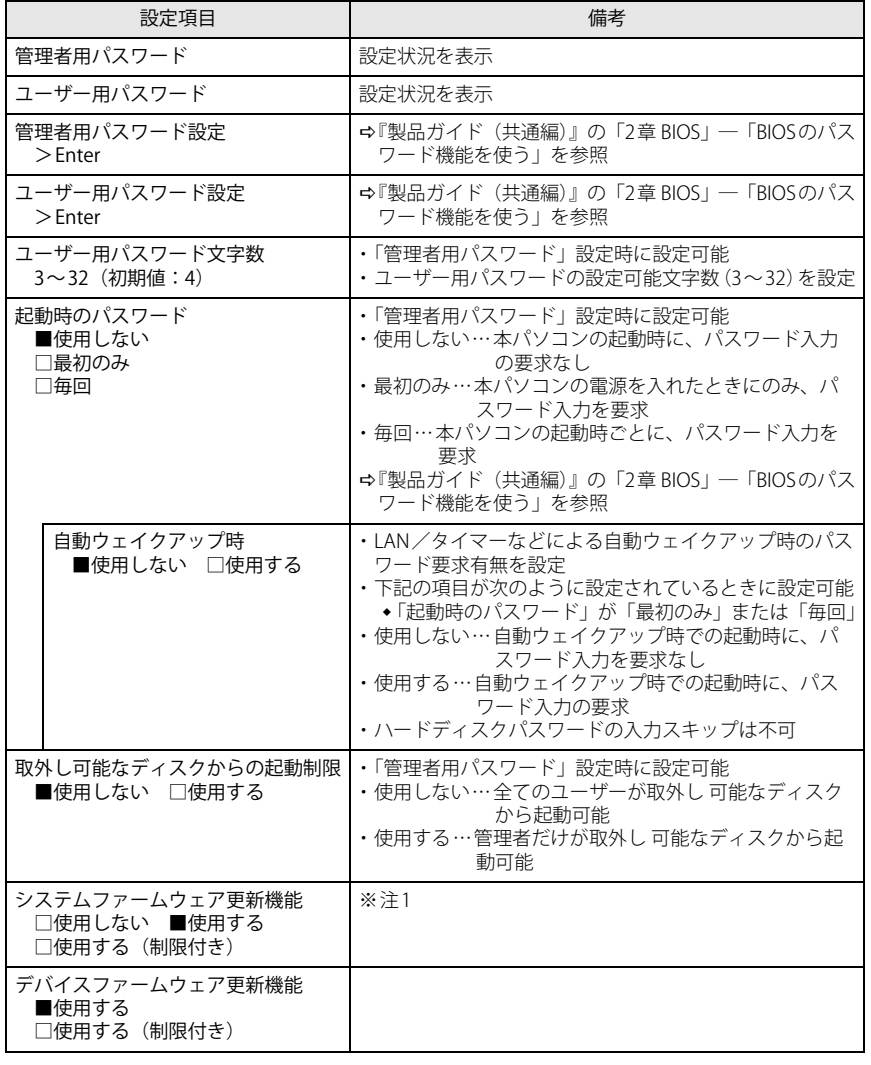

<span id="page-6-2"></span><span id="page-6-1"></span>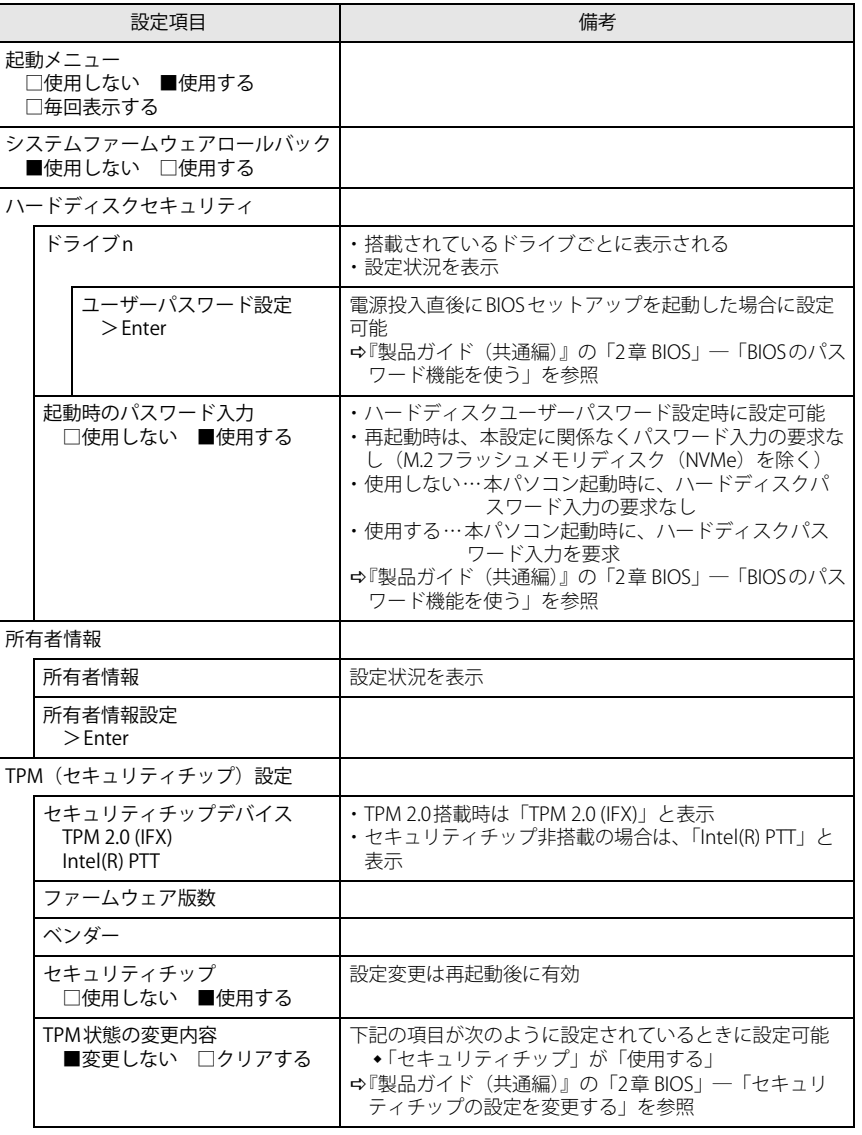

<span id="page-7-2"></span><span id="page-7-1"></span><span id="page-7-0"></span>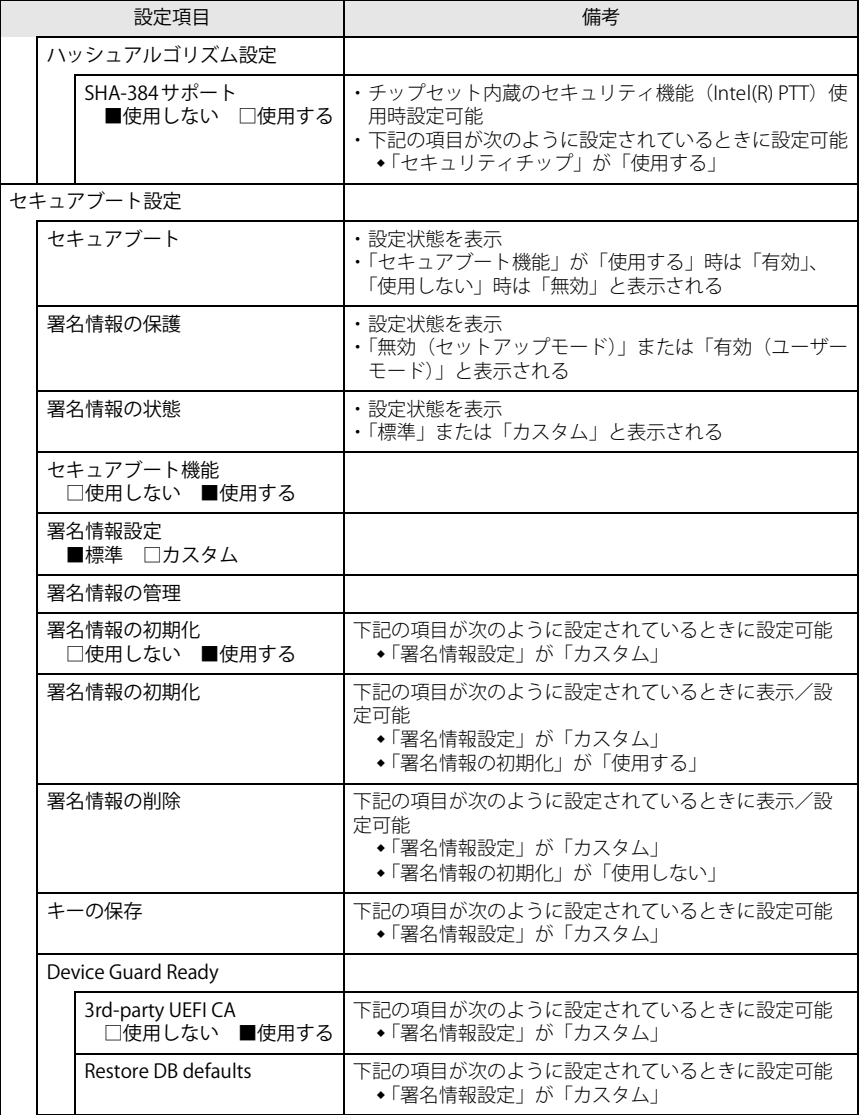

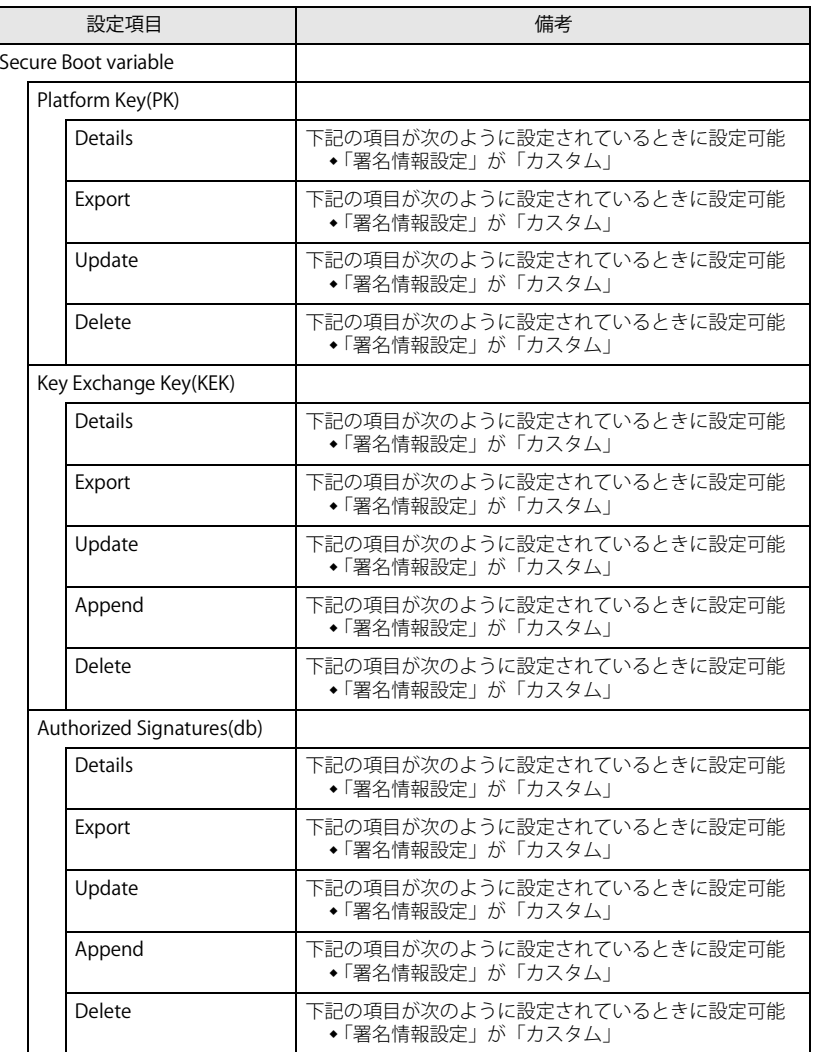

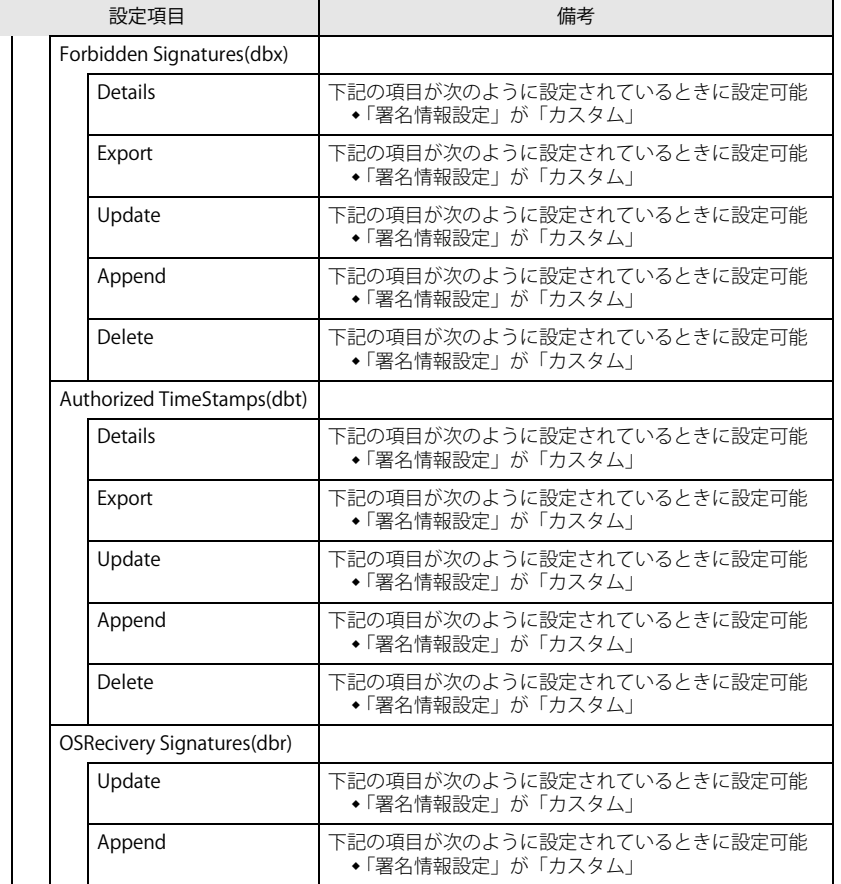

<span id="page-8-1"></span>注1:「使用する(制限付き)」に設定したときは、Windows UpdateによるBIOS更新機能は利用できません。

## <span id="page-8-0"></span>**電源管理メニュー**

<span id="page-8-4"></span><span id="page-8-3"></span><span id="page-8-2"></span>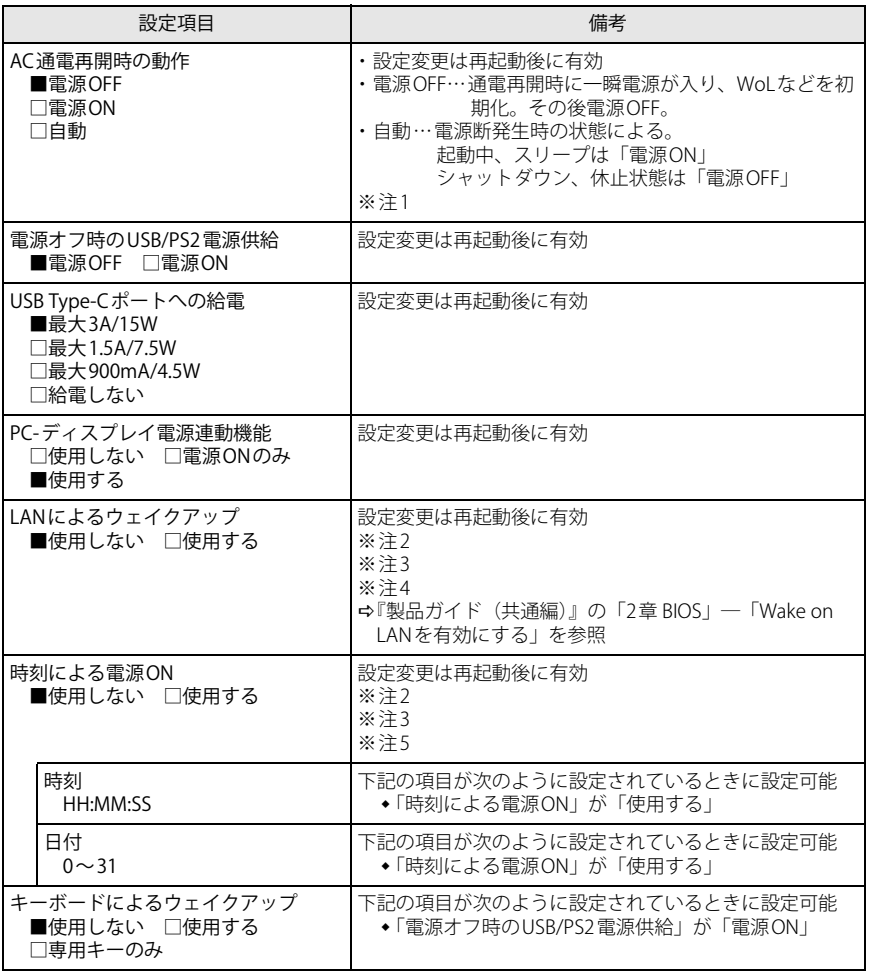

- <span id="page-9-2"></span>注1: UPSなどを使って通電再開時に電源を投入させたい場合は、 「電源ON」に設定してください。ただし、「電源ON」設定時に、本パソコンの電源切断状態からAC入力に瞬断が発生すると、本パソコンの電源が投入されることがあります。
- <span id="page-9-3"></span>注2: Windowsの高速スタートアップを無効にしてください。
- <span id="page-9-4"></span>注3:「[AC通電再開時の動作](#page-8-4)」を「使用しない」に設定した場合、停電などのAC電源切断が発生すると、次に本パソコンの電源を入れるまで本機能は使用できなくなります。
- <span id="page-9-5"></span>注4:省電力状態(スリープ状態)からレジューム(復帰)させることはできません。デバイスマネージャーで の設定が必要です。
- <span id="page-9-6"></span>注5:省電力状態(スリープ状態)からレジューム(復帰)させることはできません。タスクスケジューラま たはタスクでの設定が必要です。

## <span id="page-9-0"></span>**起動メニュー**

□選択肢 ■初期値

<span id="page-9-8"></span>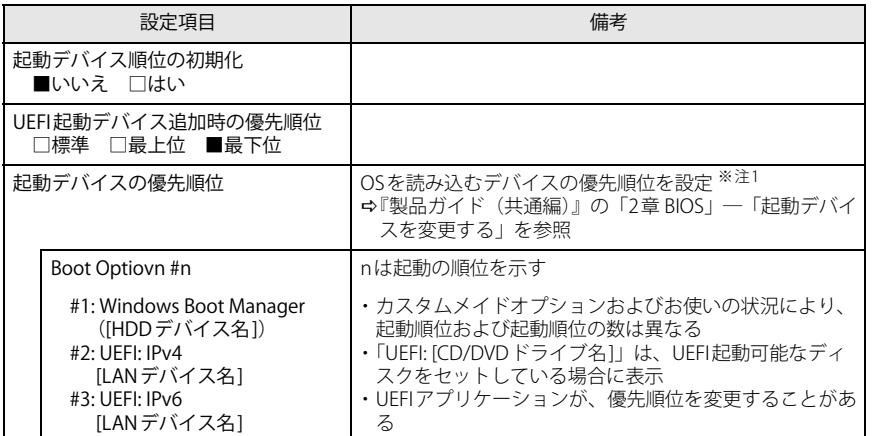

<span id="page-9-7"></span>注1: ネットワークサーバーから起動するためには、「Wired for Management Baseline Version 2.0」に準拠し たインストレーションサーバーシステムが必要となります。

## <span id="page-9-1"></span>**終了メニュー**

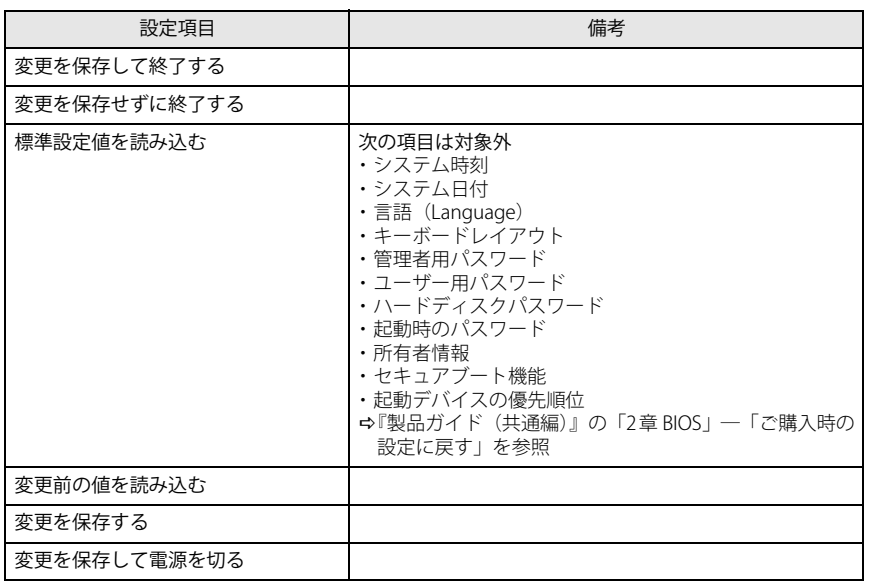